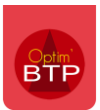

Dans Optim'BTP la liste des demandes de congés issues de l'appli-mobile est accessible dans le module **Pointage > Demande de congés.** 

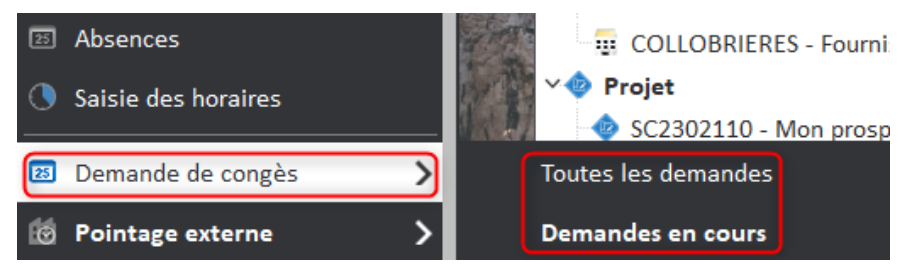

En activant les alertes liées aux demandes d'absence, vous pouvez également les retrouver directement sur votre écran d'accueil. Un clic sur le numéro permet d'ouvrir l'écran des demandes d'absence.

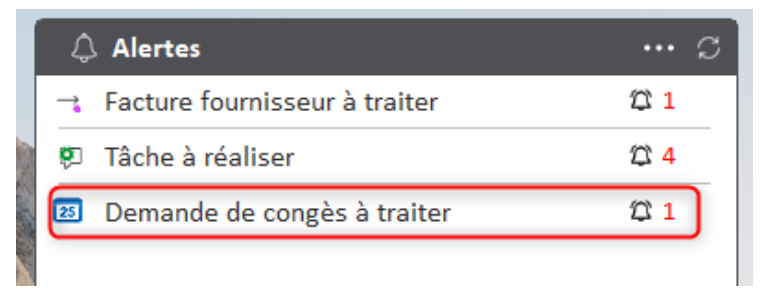

Dans les éditions de l'écran des demandes de congés, il est possible de générer la liste des demandes de congés au format pdf.

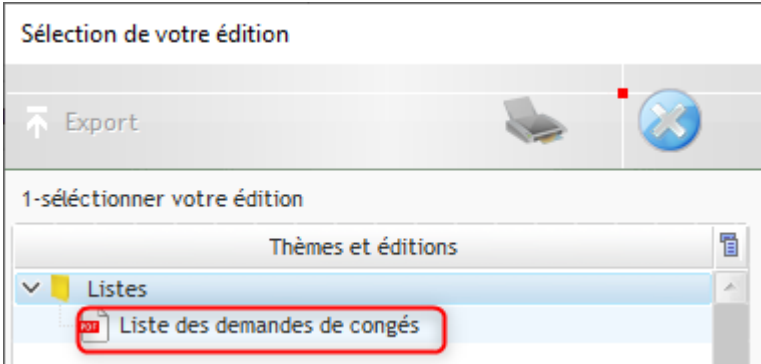

La modification de l'état de la demande congés de « à Traiter » vers « Traité » se fait manuellement.

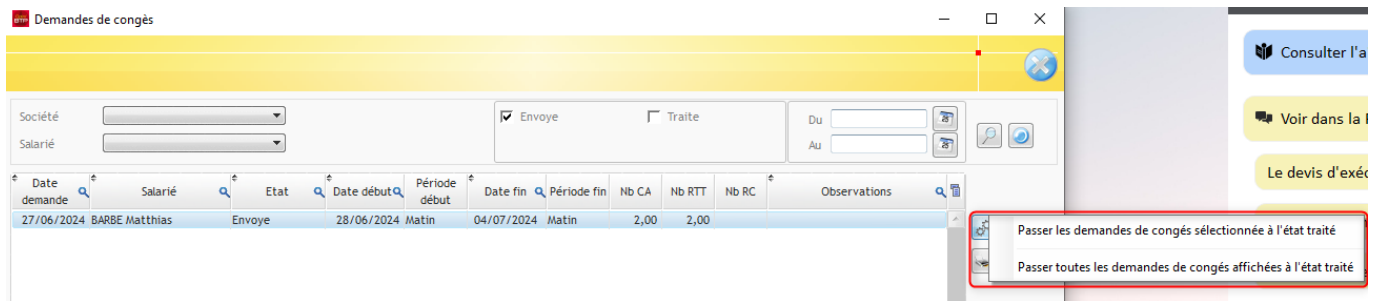

**Précision : Dans Optim'BTP, il n' y a pas de gestion des soldes de congés, cette notion restera gérée par le service RH (Paye ou tableau).**